## How to use <a href="https://www.changefaces.com/">https://www.changefaces.com/</a>

Changefaces is a simple and intuitive website, where we can put a photo of a face into a template and create a funny collage. We can use such photos as a warm-up, e.g. ask our students to describe the picture or create a story with the given picture.

The main website looks like this:

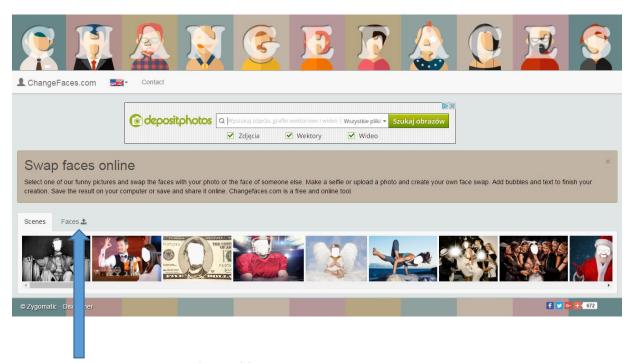

We click the buton Faces. Four faces of famous people appear. When you click Upload you can browse your computer in order to choose your own pictures. You can see the process below.

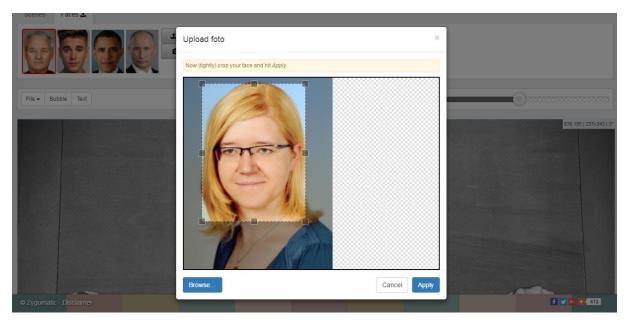

Your uploaded photo looks like this:

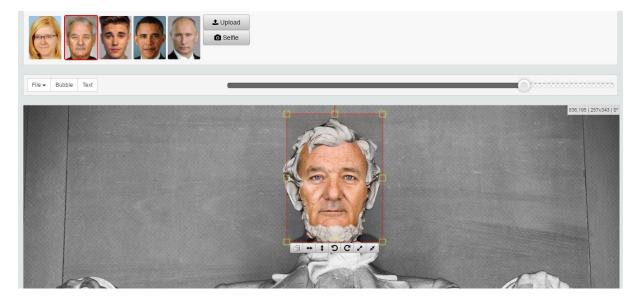

The next stage is to come back to the page with Scenes. There you can find a variety of templates, where you can insert your photo.

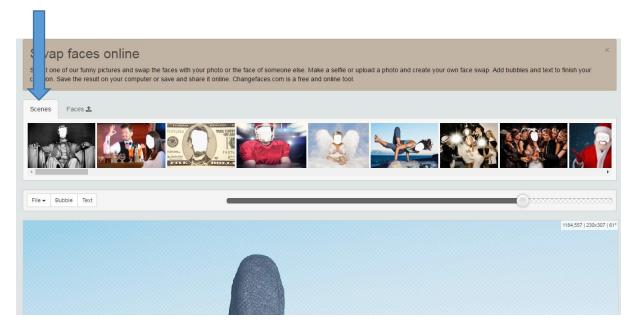

When you have chosen the picture and the template click Save (CTRL+S) underneath the picture and save the photo on the computer.

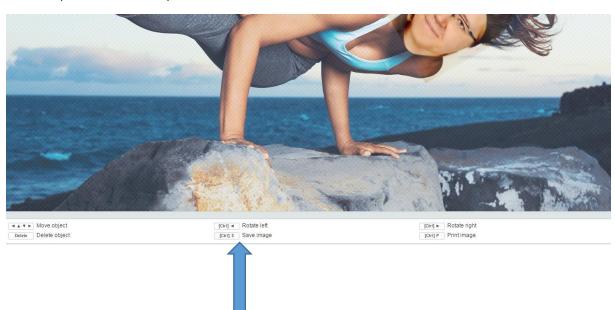

**EN-JOYENGLISH.WEEBLY.COM**